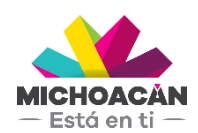

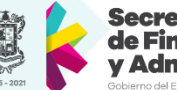

Secretaría de Finanzas dministración

# **Manual de usuario** 1. Descargar Archivos PDF

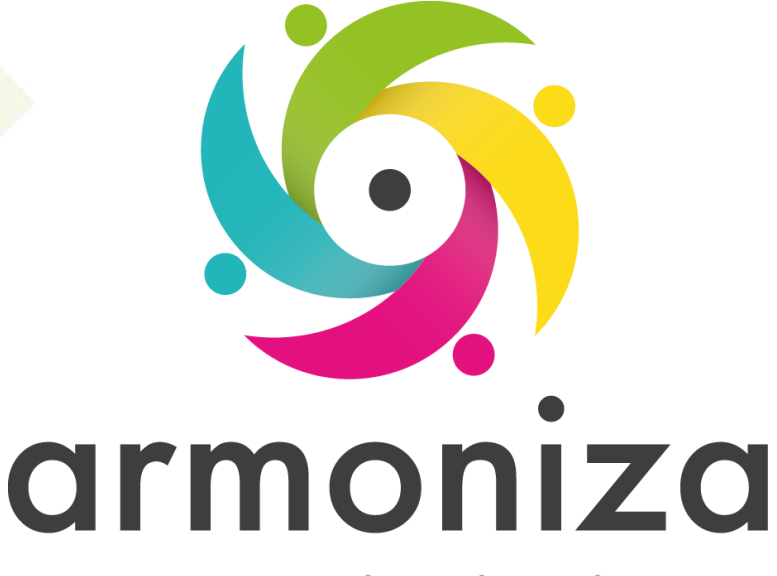

Transparencia para la rendición de cuentas

fecha

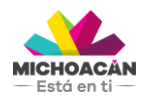

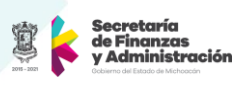

# Contenido

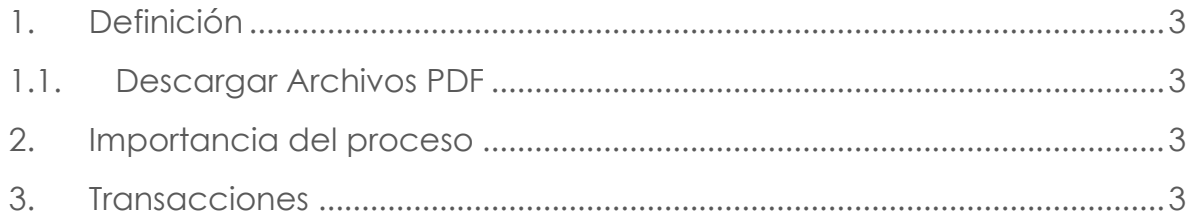

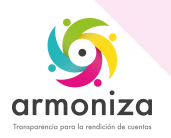

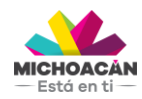

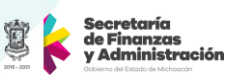

## **1. Definición**

**Descripción del Proceso:** Descargar del servidor de formatos de notificación en PDF para ser impresos.

**Objetivo del Proceso:** Imprimir formatos de notificación.

**Disparador:** La necesidad de requerir el cumplimiento de las obligaciones a los contribuyentes omisos.

#### **1.1.Descargar Archivos PDF**

#### **Paso 1. Ingresar a la transacción ZCTTR\_DESCARGA\_PDF**

Quién: Usuario encargado para realizar este proceso. Que: Descargar formatos de notificación del servidor a la PC. Cómo: Seleccionar la oficina de donde serán descargados los formatos de notificación:

- Seleccionar la Oficina
- Se da click en el botón "Ejecutar"

## **2. Importancia del proceso**

La generación de los formatos de notificación es indispensable para poder notificar al contribuyente de forma personal y poder así requerirle el cumplimiento de sus obligaciones.

### **3. Transacciones**

**ZCTTR\_DESCARGA\_PDF**

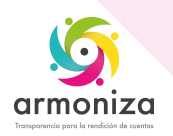